## 申請取次者の申請予約システムにおける予約の一部変更機能導入について

平素より出入国在留管理行政に御理解を賜り誠にありがとうございます。

東京出入国在留管理局(品川庁舎)では、申請取次者の申請予約システムを導入し、皆様にご 利用いただいているところ、当該システムをより便利にご利用いただくため、この度「予約の一 部変更機能」を導入することとなりました。詳細につきましては、以下のとおりです。

1 導入日

令和6年3月12日 ※導入日以前にご予約していただいたものについても、予約の変更機能をご利用いただくこ とができます。

2 予約の一部変更機能がご利用可能なケース

最初に予約された申請区分の中で件数を増減する場合、予約の一部変更機能がご利用可能で す。その場合において、予約件数の合計は、最初に予約件数の合計を超過することはできませ ん。あらかじめご承知おきください。

- 3 予約の一部変更機能のご利用方法
- (1)予約完了メールのリンクをクリックし、予約確認画面にアクセスします。
- (2)予約確認画面において「変更・キャンセルする」ボタンをクリックし、予約内容を変更後 のものに修正します。
- (3)「変更する」ボタンを押し、変更を確定します。
- 4 その他 申請予約システムの詳細については、当局ホームページをご確認ください。 [https://www.moj.go.jp/isa/about/region/tokyo/shinsei\\_yoyaku.html](https://www.moj.go.jp/isa/about/region/tokyo/shinsei_yoyaku.html)

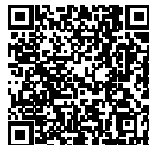

【お問い合わせ先】東京出入国在留管理局審査管理部門 電話(ナビダイヤル):0570-034259(所属部署番号 210)